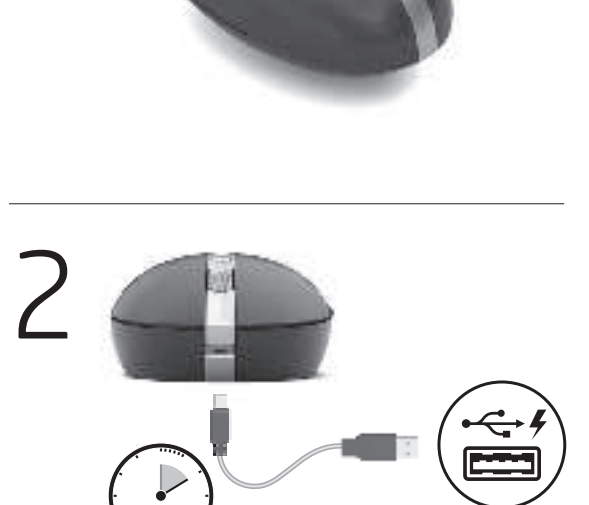

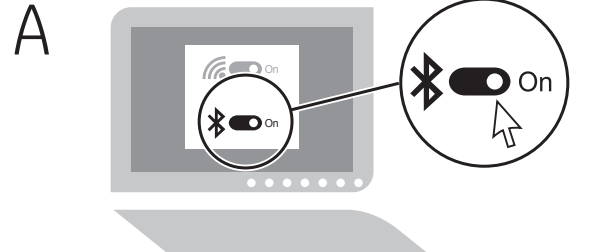

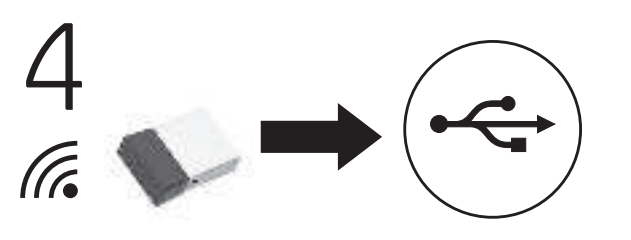

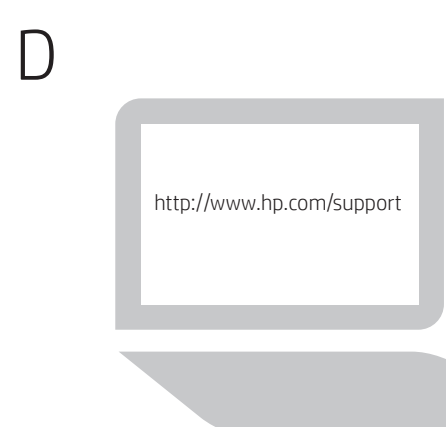

Go to http://www.hp.com/support and follow the instructions to find your product. Then select Software and Drivers. Download and install the latest software. Select Manuals to download the *HP Bluetooth Pairing User Guide*.

انتقل إلى http://www.hp.com/support، واتبع التعليمات للعثور على منتجك. ثم حدد **البرامج وبرامج التشغيل**. قم بتنزيل اَحدث برنامج وتثبيته. حدد **الأدلة**<br>لتنزيل *دليل المستخدم للإقران عن طريق تقنية Bluetooth من HP.*  Kunjungi http://www.hp.com/support dan ikuti petunjuk untuk menemukan produk Anda. Lalu pilih Software and Drivers (Perangkat Lunak dan Driver). Unduh dan instal perangkat lunak terbaru. Pilih Manuals (Petunjuk) untuk mengunduh *HP Bluetooth Pairing User Guide* (Panduan Pengguna Penyandingan Bluetooth HP).

Посетете http://www.hp.com/support и следвайте инструкциите, за да намерите своя продукт. Изберете Software and Drivers (Софтуер и драйвери). Изтеглете и инсталирайте последната версия на софтуера. Изберете Manuals (Ръководства), за да изтеглите *HP Bluetooth Pairing User Guide* (Ръководство за потребителя на HP за сдвояване чрез Bluetooth).

Přejděte na stránku http://www.hp.com/support a podle pokynů vyhledejte svůj produkt. Vyberte možnost Software a ovladače. Stáhněte a nainstalujte nejnovější software. Pokud chcete stáhnout *Uživatelskou příručku HP párování Bluetooth*, vyberte možnost Příručky.

Gå til http://www.hp.com/support, og følg vejledningen for at finde dit produkt. Vælg derefter **Software og drivere**. Download og installer den nyeste software. Vælg Brugervejledninger for at downloade *Brugervejledning til HP Bluetooth-parring*.

Gehen Sie zu http://www.hp.com/support und folgen Sie den Anleitungen, um Ihr Produkt zu finden. Wählen Sie Software und Treiber. Laden Sie die aktuelle Software herunter und installieren Sie sie. Wählen Sie Handbücher, um das *HP Bluetooth Kopplung Benutzerhandbuch* herunterzuladen.

Visite http://www.hp.com/support y siga las instrucciones para encontrar su producto. Luego, seleccione Software y controladores. Descargue e instale el software más reciente. Seleccione Manuales para descargar la *Guía del usuario de emparejamiento Bluetooth HP*.

Επισκεφτείτε τη διεύθυνση http://www.hp.com/support και ακολουθήστε τις οδηγίες για να βρείτε το προϊόν σας. Στη συνέχεια, επιλέξτε Λογισμικό και προγράμματα οδήγησης. Κατεβάστε και εγκαταστήστε το πιο πρόσφατο λογισμικό. Επιλέξτε Εγχειρίδια, για να κατεβάσετε τον *Οδηγό χρήσης της HP για τη σύζευξη συσκευών Bluetooth*.

Allez sur http://www.hp.com/support, puis suivez les instructions pour rechercher votre produit. Ensuite, sélectionnez Logiciels et pilotes. Téléchargement et installation de la version la plus récente du logiciel. Sélectionnez Manuels pour télécharger le *Manuel de l'utilisateur de couplage Bluetooth HP*.

Idite na web-mjesto http://www.hp.com/support i slijedite upute da biste pronašli svoj proizvod. Zatim odaberite Software and Drivers (Softver i upravljački programi). Preuzmite i instalirajte najnoviji softver. Odaberite Manuals (Priručnici) da biste preuzeli *HP-ov vodič za Bluetooth uparivanje*.

Visitare http://www.hp.com/support e seguire le istruzioni per trovare il prodotto in uso. Quindi selezionare Software e driver. Scaricare e installare il software più recente. Selezionare Manuali per scaricare il documento *HP Abbinamento Bluetooth Manuale dell'utente*.

http://www.hp.com/support веб-бетіне өтіңіз және өніміңізді іздеу нұсқауларын орындаңыз. Одан кейін ПО и драйверы (Бағдарламалық құрал мен драйверлер) қойыншасын таңдаңыз. Бағдарламалық құралдың ең соңғы нұсқасын жүктеп алыңыз да орнатыңыз. Руководства (Нұсқаулықтар) опциясын таңдап, *HP Bluetooth Pairing User Guide* (HP Bluetooth жұптастыруға арналған пайдаланушы нұсқаулығын) жүктеп алыңыз.

Apmeklējiet vietni http://www.hp.com/support un izpildiet norādījumus, lai atrastu savu produktu. Pēc tam atlasiet Software and Drivers (Programmatūra un draiveri). Lejupielādējiet un instalējiet jaunāko programmatūru. Atlasiet Manuals (Rokasgrāmatas), lai leiupielādētu *HP Bluetooth Pairing User Guide* (HP Bluetooth pārī savienošanas lietotāja pamācība).

Eikite į http://www.hp.com/support ir sekite instrukcijas, kaip rasti savo gaminį. Pasirinkite Software and Drivers (programinė įranga ir tvarkyklės) Atsisiųskite ir įdiekite naujausią programinę įrangą. Pasirinkite "Manuals" (vadovai), kad atsisiųstumėte *"HP Bluetooth Pairing User Guide"*.

Keresse fel a http://www.hp.com/support webhelyet, és kövesse az útmutatást a termék kiválasztásához. Válassza a Szoftverek és illesztőprogramok területet. Töltse le és telepítse a legújabb szoftvert A *HP Bluetooth-párosítási felhasználói útmutató* letöltéséhez válassza a Kézikönyvek lehetőséget.

Ga naar http://www.hp.com/support en volg de instructies om uw product te vinden. Selecteer vervolgens Software en drivers. Download en installeer de meest recente software. Selecteer Handleidingen om de *HP Bluetooth Pairing User Guide* (gebruikershandleiding voor Bluetoothkoppelingen) te downloaden.

Gå til http://www.hp.com/support, og følg instruksjonene for å finne produktet ditt. **Velg så** Programvare og drivere. Last ned og installer den nyeste programvaren. Velg Håndbøker for å laste ned *Brukerveiledning for HP Bluetooth-paring*.

Przejdź na stronę http://www.hp.com/support i postępuj zgodnie z wyświetlanymi instrukcjami, aby znaleźć swój produkt. Następnie wybierz opcję **Oprogramowanie i sterowniki**. Pobierz i zainstaluj najnowsze oprogramowanie. Wybierz opcję Instrukcje obsługi, aby pobrać dokument *HP Bluetooth Pairing User Guide* (Podręcznik użytkownika dotyczący parowania za pomocą funkcji HP Bluetooth).

Aceda a http://www.hp.com/support e siga as instruções para localizar o seu produto. Selecione Software e Controladores. Transfira e instale o software mais recente. Selecione Manuais para transferir o *Manual do Utilizador para o Emparelhamento Bluetooth HP*.

Acesse http://www.hp.com/support e siga as instruções para localizar seu produto. Em seguida, selecione Obter software e drivers. Baixe e instale o software mais recente. Selecione Manuais do usuário para baixar o *Manual do Usuário de Emparelhamento de Bluetooth HP*.

Mergeţi la http://www.hp.com/support şi urmaţi instrucţiunile pentru a gasi produsul dumneavoastră. Apoi, selectați Software and Driver (Software şi drivere). Descărcaţi şi instalaţi cel mai recent software. Selectaţi Manuals (Manuale) pentru a descărca *HP Bluetooth Pairing User Guide* (Ghid de utilizare pentru împerechere Bluetooth HP).

Перейдите по адресу http://www.hp.com/support и следуйте инструкциям, чтобы найти свое устройство. Затем нажмите ПО и драйверы. Загрузите и установите актуальные версии программного обеспечения. Выберите Руководства, чтобы загрузить *Руководство пользователя по связыванию по Bluetooth HP*.

Prejdite na lokalitu http://www.hp.com/support a podľa pokynov vyhľadajte svoj produkt. Potom vyberte položku Software and Drivers (Softvér a ovládače). Prevezmite si a nainštalujte najnovší softvér. Výberom položky Manuals (Príručky) prevezmite *Používateľskú príručku párovania Bluetooth od spoločnosti HP*.

Pojdite na spletno mesto http://www.hp.com/support in z upoštevanjem navodil poiščite svoj izdelek. Nato izberite Software and Drivers (Programska oprema in gonilniki). Prenesite in namestite najnovejšo programsko opremo. Izberite Manuals (Priročniki), da prenesete *HP-jev uporabniški vodnik za seznanjanje Bluetooth*.

Siirry osoitteeseen http://www.hp.com/support ja etsi tuotteesi ohjeiden avulla. Valitse Ohjelmat ja ohjaimet. Lataa ja asenna uusin ohjelmisto. Valitse Käyttöoppaat ja lataa *HP:n Bluetooth-liittämisen käyttöopas*.

Idite na http://www.hp.com/support i pratite uputstva da biste pronašli svoj proizvod. Zatim izaberite opciju Software and Drivers (Softverski i upravljački programi). Preuzmite i instalirajte najnoviji softverski program. Izaberite Manuals (Vodiči) da biste preuzeli *HP Bluetooth Pairing User Guide* (HP vodič za korisnike za Bluetooth uparivanje).

 $\frac{1}{2} \left( \frac{1}{2} \right) \left( \frac{1}{2} \right) \left( \frac$  $\bullet$  $\bullet$  s  $\bullet$  A  $\frac{1}{2}$ 

Compo

 $2$  B

 $\overline{\phantom{a}}$ 

 $\bullet$ 

 $\bullet$   $\bullet$ 

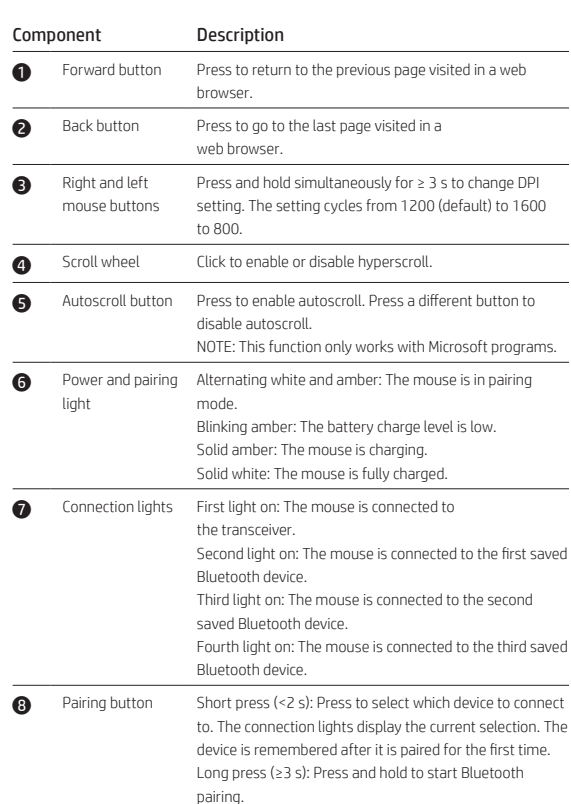

ntenga presionados ambos botones simultáneamente durante ≥ 3 segundos para cambiar la configuración de PP. La configuración cambia de 1200 (predeterminado). a 1600, a 800.

aga clic para activar o desactivar el herdesplazamiento.

Ilse el botón para activar el desplazamiento

utomático. Pulse otro botón para desactivar el desplazamiento automático. OTA: Este recurso solo funciona con programas de

anco fijo: el mouse está totalmente cargado. Primer indicador luminoso encendido: el mouse está

conectado al transceptor. .<br>Segundo indicador luminoso encendido: el mouse está

-<br>onectado al primer dispositivo Bluetooth guardado. Tercer indicador luminoso encendido: el mouse está conectado al segundo dispositivo Bluetooth guardado. Cuarto indicador luminoso encendido: el mouse está conectado al tercer dispositivo Bluetooth guardado. esión corta (<2 s): presione para seleccionar a cuál dispositivo conectarse. Los indicadores luminosos de conexión muestran la selección actual. El dispositivo se recuerda después de que se empareja por primera vez. Presión larga (≥3 s): mantenga presionado para iniciar el nparejamiento de Bluetooth.

#### ιγραφή

ήστε το για να επιστρέψετε στην προηγούμενη ίδα που επισκεφτήκατε σε ένα πρόγραμμα γησης στο Web.

.<br>ήστε το για να μεταβείτε στην τελευταία σελίδα που κεφτήκατε σε ένα πρόγραμμα περιήγησης στο Web. πήστε τα και κρατήστε τα πατημένα ταυτόχρονα .<br>τουλάχιστον 3 δευτερόλεπτα, για να αλλάξετε τη ρύθμιση DPI. Η ρύθμιση πηγαίνει από τα 1.200 επιλογή), στα 1.600 και στα 800.

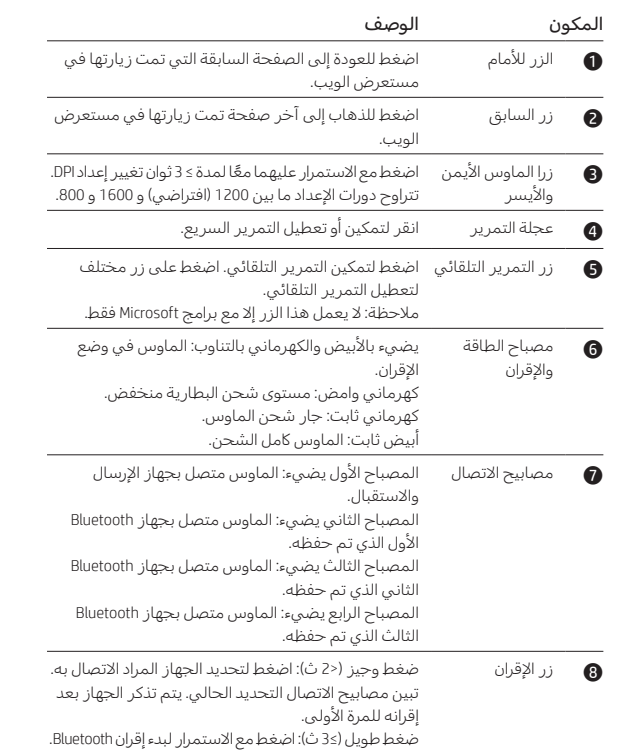

ήστε τη για να ενεργοποιήσετε ή να ργοποιήσετε την πολύ γρήγορη κύλιση. Πατήστε το για να ενεργοποιήσετε την αυτόματη κύλιση.

ήστε ένα άλλο κουμπί για να απενεργοποιήσετε την ματη κύλιση. ΕΙΩΣΗ: Η λειτουργία αυτή είναι συμβατή μόνο με

Αναβοσβήνει πορτοκαλί: Το επίπεδο φόρτισης μπαταρίας ι χαμηλό.

δεδεμένο στην πρώτη αποθηκευμένη συσκευή Bluetooth. Τρίτη φωτεινή ένδειξη αναμμένη: Το ποντίκι είναι

εδεμένο στη δεύτερη αποθηκευμένη συσκευή Bluetooth. ιρτη φωτεινή ένδειξη αναμμένη: Το ποντίκι είναι

λεδεμένο στην τρίτη αποθηκευμένη συσκευή Bluetooth.

ρμο πάτημα (< 2 δευτ.): Πατήστε το για να επιλέξετε νια συσκευή θα συνδεθείτε. Οι φωτεινές ενδείξεις ίεσης δείχνουν την τρέχουσα επιλογή. Μετά την τη σύζευξη η συσκευή είναι απομνημονευμένη. Παρατεταμένο πάτημα (≥ 3 δευτ.): Πατήστε παρατεταμένα

ξεκινήσετε τη σύζευξη μέσω Bluetooth.

#### intion

rez pour retourner à la dernière page visitée dans un teur Web.

ez pour aller à la dernière page visitée dans un teur Web.

nez appuyé simultanément pendant ≥ 3 s pour ier le paramètre DPI. Le réglage des cycles de 1200 par défaut) à 1600 à 800.

z pour activer ou désactiver la fonction Hyperscroll.

ez pour activer le défilement automatique. Appuyez e autre touche pour désactiver le défilement

 $RQUE: Cette fonction fonctionne uniquement avec les$ ammes Microsoft.

t orange alternant : La souris est en mode de couplage. e clignotant : Le niveau de charge de la batterie est

e fixe : La souris est en cours de chargement.

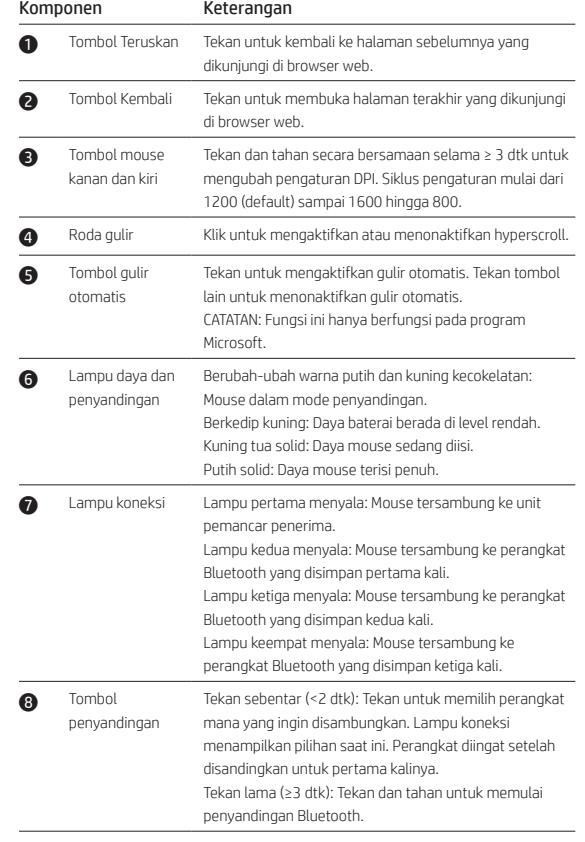

fixe : La souris est entièrement chargée. er voyant allumé : La souris est connectée au récepteur. Second voyant allumé : La souris est connectée au premier

8 Bouton de couplage

### lescripción

resiónelo para volver a la página anterior visitada en un vegador web.

esiónelo para ir a la última página visitada en un vegador web.

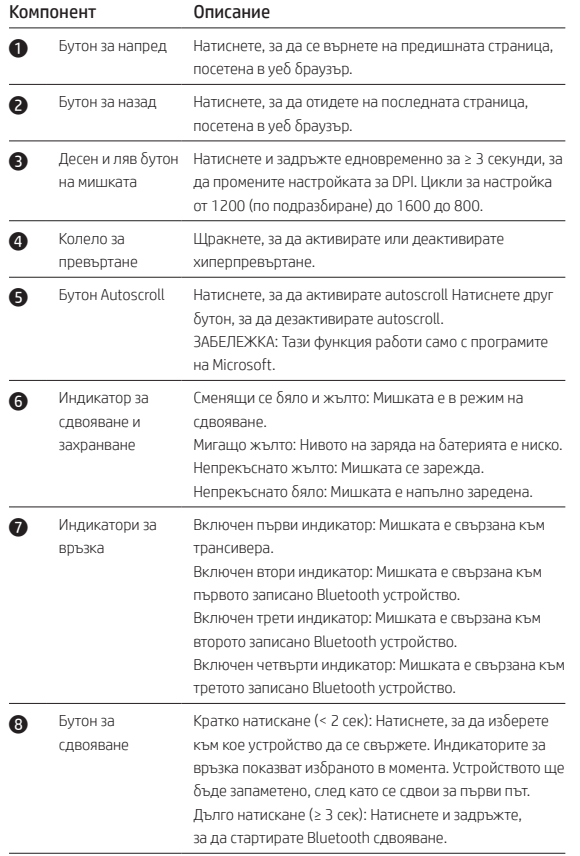

Сипаттама 1 "Алға өту" түймесі Веб-браузерде алдыңғы болып ашылған бетті қайта ашу үшін бұл түймені басыңыз. 2 "Артқа жылжу" Веб-браузерде соңғы болып ашылған бетті қайта ашу түймеcі үшін бұл түймені басыңыз. 3 Тінтуірдің оң Бұл түймешіктерді бір мезгілде басып, 3 секундттан және сол жақ астам уақыт ұстап тұрыныз және нүкте/дюйм параметрі түймешіктері өзгертіледі. Параметр 1200 (әдепкі), 1600 бен 800 болып ауыстырылады. 4 Айналдыруға Жылдам айналдыру мүмкіндігін қосу немесе өшіру арналған дөңгелек үшін бұл дөңгелекті басыңыз. 5 Автоматты түрде Автоматты түрде айналдыру мүмкіндігін қосу үшін айналдыру бұл түймені басыңыз. Автоматты түрде айналдыру түймесі мүмкіндігін өшіру үшін кез келген түймені басыңыз. ЕСКЕРТПЕ: Бұл функция тек Microsoft бағдарламаларында ғана жұмыс істейді. 6 Қуат және жұптасу индикаторы Индикатор ақ пен сары болып жыпылықтап тұрғанда, тінтуір жұптасу күйінде. Индикатор сары болып жыпылықтап тұрғанда, батарея заряды төмен деңгейде. Индикатор сары түспен тұрақты жанып тұрғанда, тінтуір зарядталуда. Индикатор ақ түспен тұрақты жанып тұрғанда, батарея толық зарядталған. 7 Қосылу индикаторлары қабылдайтын трансиверге қосылған. Бірінші индикатор жанып тұрғанда, тінтуір сигнал Екінші индикатор жанып тұрғанда, тінтуір бірінші болып сақталған Bluetooth құрылғысына қосылған. Үшінші индикатор жанып тұрғанда, тінтуір екінші болып сақталған Bluetooth құрылғысына қосылған. Төртінші индикатор жанып тұрғанда, тінтуір үшінші болып сақталған Bluetooth құрылғысына қосылған. 8 Жұптасуға Тез (< 2 сек) басып қалу: қосылатын құрылғыны таңдау арналған түйме үшін басыңыз. Қосылу индикаторлары ағымдағы қосылған құрылғыны көрсетеді. Бірінші рет қосылған құрылғы жадта сақталады. Ұзақ уақыт (≥ 3 сек) бойы басып ұстап тұру: Bluetooth жұптастыру процесін бастау үшін басып, ұстап тұрыңыз.

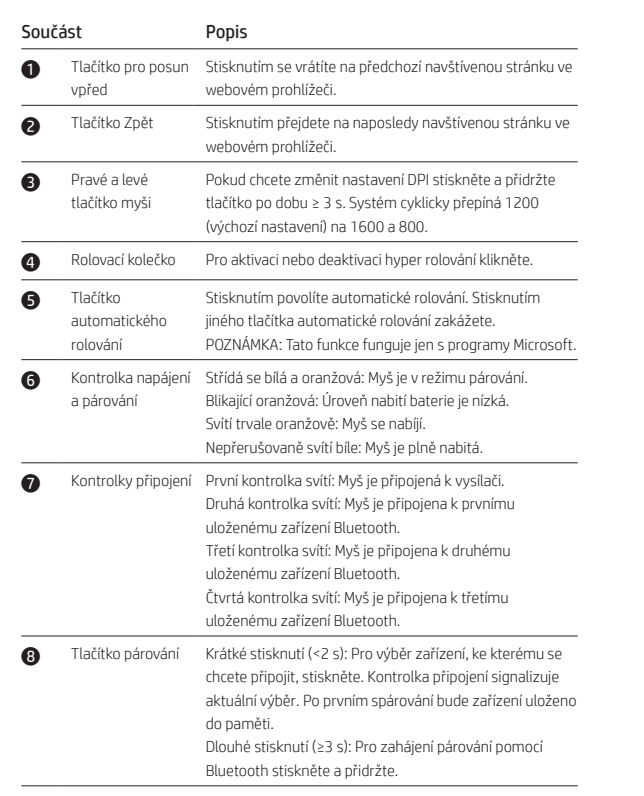

Ürününüzü bulmak için http://www.hp.com/support adresine gidin ve yönergeleri izleyin. Ardından Yazılım ve Sürücüler'i seçin. En güncel yazılımı indirip yükleyin. *HP Bluetooth Eşleştirme Kullanıcı Kılavuzu*'nu ndirmek için Kılavuzlar öğesini seçin.

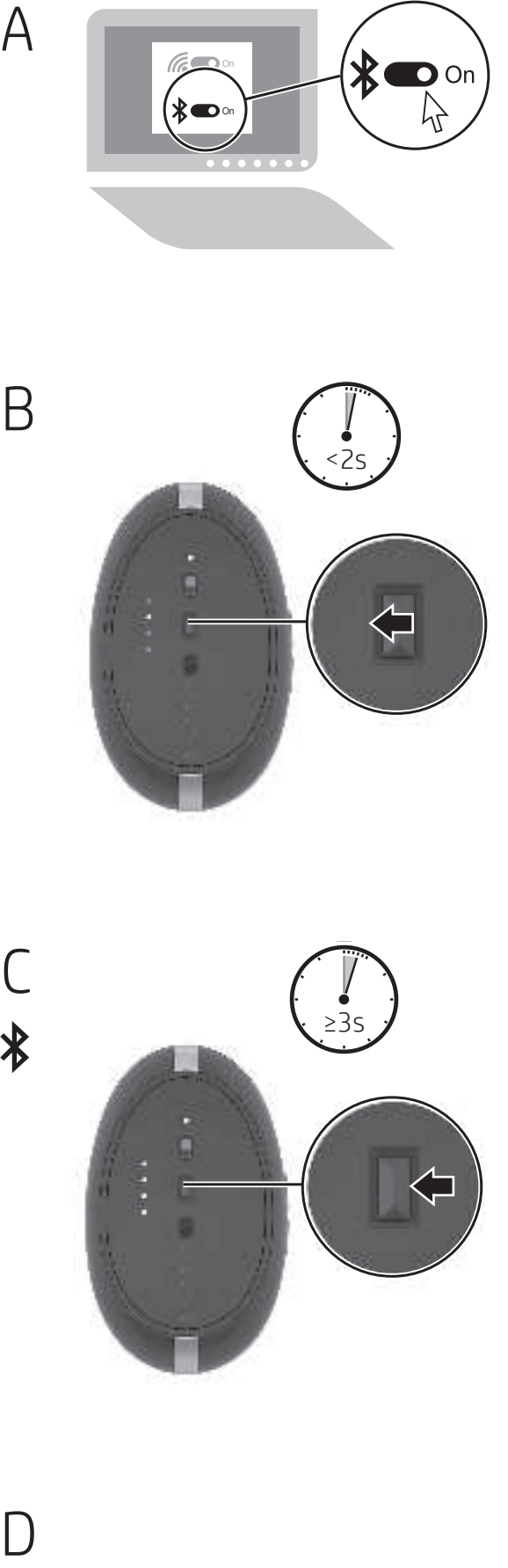

#### Komponent Beskrivelse 1 Fremad-knap Tryk for at vende tilbage til den forrige side, du har besøgt i en webbrowser. 2 Tilbage-knap Tryk for at gå til den sidst besøgte side i en webbrowser. 3 Højre og venstre Tryk på knappen, og hold den nede i ≥3 s for at ændre museknap DPI-indstilling. Indstillingen veksler fra 1200 (standard) til 1600 til 800. 4 Rullehjul Klik for at aktivere eller deaktivere hyperrulning. 5 Knap til automatisk rulning knap for at deaktivere automatisk rulning. Tryk for at aktivere automatisk rulning. Tryk på en anden BEMÆRK: Denne funktion virker kun med Microsoftprogrammer. 6 Lysdiode for strøm Skifter mellem hvidt og gult: Musen er i parringstilstand. og parring Blinker gult: Batteriniveauet er lavt. Konstant gult: Musen lades op. Konstant hvidt: Musen er fuldt opladet. 7 Lysdioder for Første lys tændt: Musen er forbundet med transceiveren. forbindelse Andet lys tændt: Musen er forbundet med den først gemte Bluetooth-enhed. Tredje lys tændt: Musen er forbundet med den anden gemte Bluetooth-enhed. Fjerde lys tændt: Musen er forbundet med den tredje gemte Bluetooth-enhed. 8 Parringsknap Kort tryk (<2 sek): Tryk for at vælge, hvilken enhed der oprettes forbindelse til. Lysdioderne for forbindelse angiver det aktuelle valg. Enheden huskes, efter at den er blevet parret første gang. Langt tryk (≥3 sek.): Hold nede for at starte Bluetoothparringen.

#### Komponente Beschreibung 1 Vorwärts-Taste Drücken Sie die Taste, um zur zuletzt besuchten Seite in einem Internetbrowser zurückzukehren. 2 Zurück-Taste Drücken Sie die Taste, um zur vorherigen Seite in einem Internetbrowser zurückzukehren. 3 Rechte und linke Drücken und halten Sie die Tasten gleichzeitig für Maustaste mehr als 3 Sekunden, um die DPI-Einstellung zu ändern. Die Einstellung wechselt zwischen 1200 (Standard), 1600 und 800. 4 Scrollrad Klicken Sie, um Hyper-Scroll zu aktivieren oder deaktivieren. 5 AutoBildlauf-Taste Drücken Sie die Taste, um den AutoBildlauf zu aktivieren. Drücken Sie eine andere Taste, um den AutoBildlauf zu deaktivieren. HINWEIS: Diese Funktion ist nur für Microsoft Programme verfügbar. 6 Betriebsanzeige Abwechselnd weiß und gelb: Die Maus ist im und Kopplungs- Kopplungsmodus. LED Blinkt gelb: Der Akkuladestand ist niedrig. Leuchtet gelb: Die Maus wird geladen. Leuchtet weiß: Die Maus ist vollständig aufgeladen. 7 Verbindungs-LEDs Erste LED leuchtet: Die Maus ist mit dem Transceiver verbunden. Zweite LED leuchtet: Die Maus ist mit dem ersten gespeicherten Bluetooth Gerät verbunden. Dritte LED leuchtet: Die Maus ist mit dem zweiten gespeicherten Bluetooth Gerät verbunden. Vierte LED leuchtet: Die Maus ist mit dem dritten gespeicherten Bluetooth Gerät verbunden. 8 Kopplungstaste Kurzes Drücken (<2 s): Drücken Sie die Taste, um das Gerät für die Verbindung auszuwählen. Die Verbindungs-LEDs zeigen die aktuelle Auswahl an. Nach der ersten Kopplung wird das Gerät gespeichert. Langes Drücken (≥3 s): Drücken und halten Sie die Taste, um die Bluetooth Kopplung zu starten.

Microsoft.

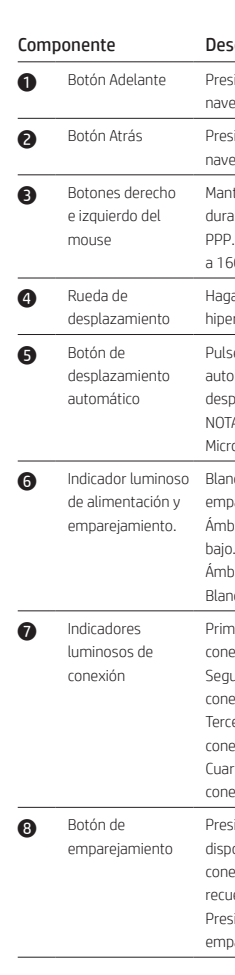

Blanco y ámbar alternados: El mouse está en modo de mparejamiento. Ámbar intermitente: La batería está con nivel de carga

Ámbar fijo: el mouse se está cargando.

προγράμματα της Microsoft. λαγή λευκού και πορτοκαλί: Το ποντίκι είναι σε λειτουργία σύζευξης.

Σταθερά πορτοκαλί: Το ποντίκι φορτίζεται. Ανάβει λευκή: Το ποντίκι είναι πλήρως φορτισμένο.

τη φωτεινή ένδειξη αναμμένη: Το ποντίκι είναι δεδεμένο στον πομποδέκτη. τερη φωτεινή ένδειξη αναμμένη: Το ποντίκι είναι

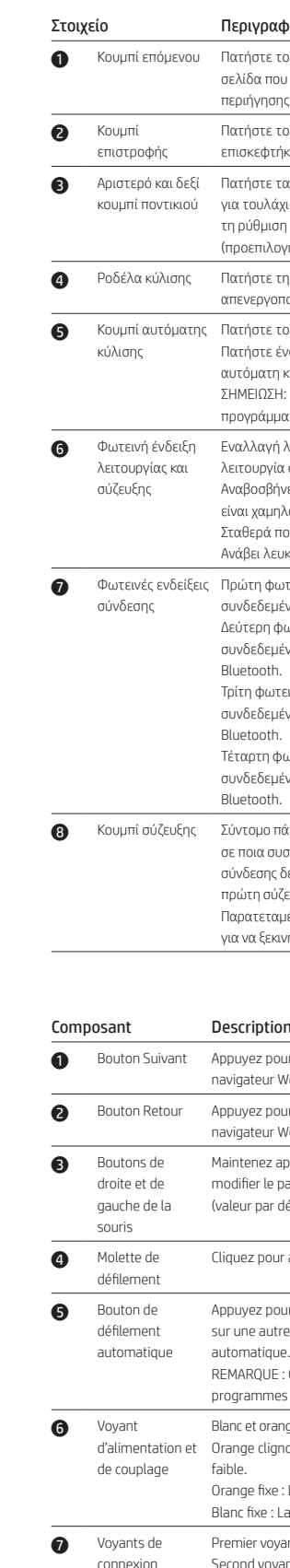

périphérique Bluetooth enregistré. Troisième voyant allumé : La souris est connectée au

second périphérique Bluetooth enregistré. Quatrième voyant allumé : La souris est connectée au

troisième périphérique Bluetooth enregistré. Appui bref (<2 s) : Appuyez pour sélectionner le périphérique

auquel se connecter. Les voyants de connexion affichent la sélection actuelle. Le périphérique est mémorisé après avoir été associé pour la première fois.

Appui prolongé (≥3 s) : Appuyez et maintenez enfoncé pour démarrer le couplage Bluetooth.

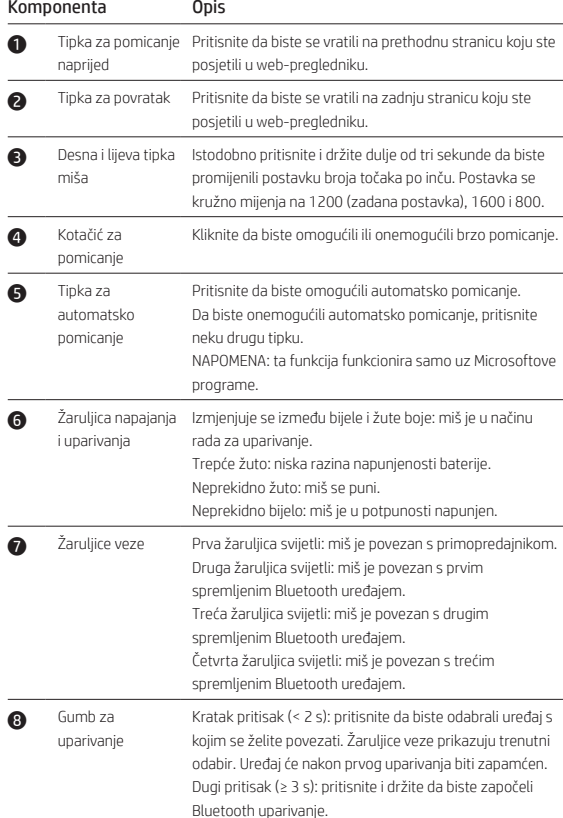

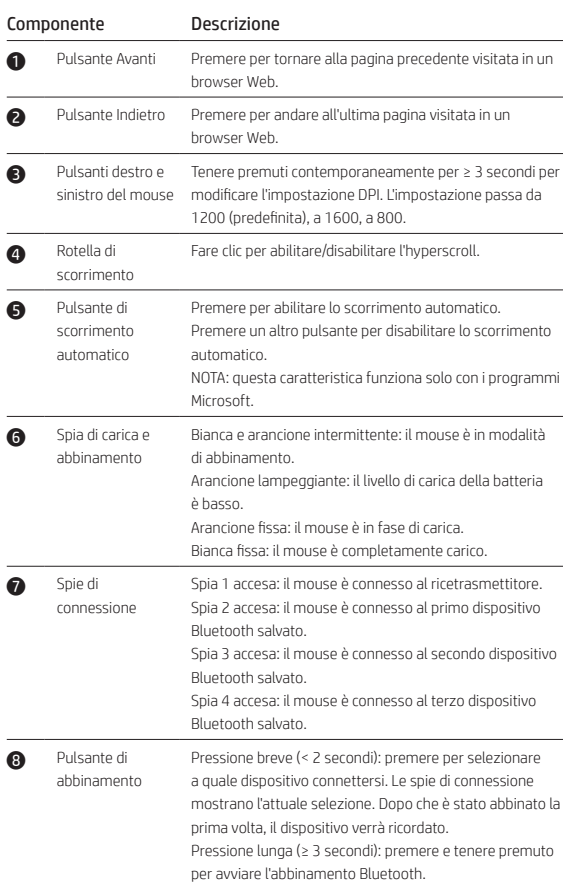

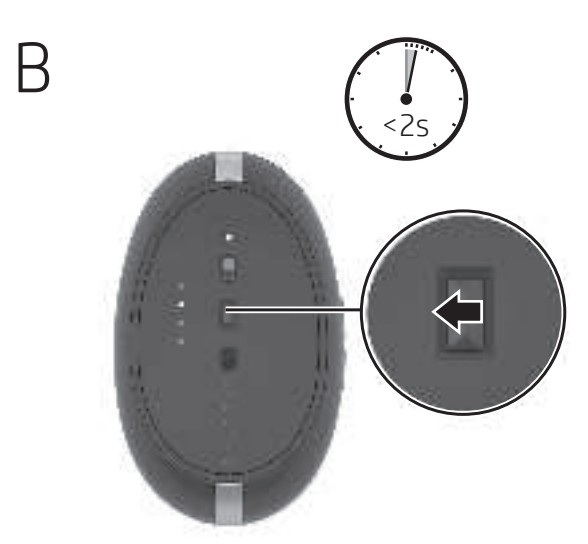

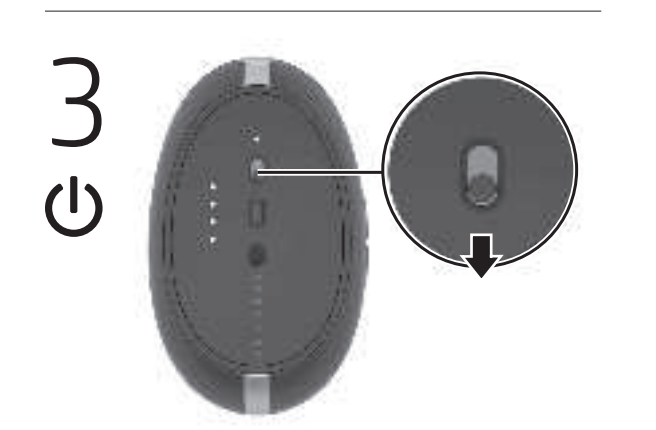

PRINTER: Replace this box with Printed- In (PI) Statement(s) as per spec. NOTE: This box is simply a placeholder. PI Statement(s) do not have to fit inside the box but should be placed in this area.

Gå till http://www.hp.com/support och följ anvisningarna för att hitta din produkt. Välj sedan Programvara och drivrutiner. Ladda ned och installera den senaste programvaran. Välj Manualer för att hämta *HPs användarguide för Bluetooth-parkoppling*.

ไปที่ http://www.hp.com/support และปฏิบัติตามคำแนะนำในการค้นหาผลิตภัณฑ์ ของคุณ **จากนั้นเลือก** ซอฟต์แวร์และไดรเวอร์ ดาวน์โหลดและติดตั้งซอฟต์แวร์ล่าสุด เลือก **คู่มือการใช้งาน** เพื่อดาวน์โหลด คู่มือผู้*ใช้การจับคู่ Bluetooth ของ HP* 

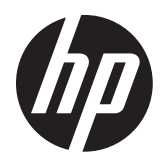

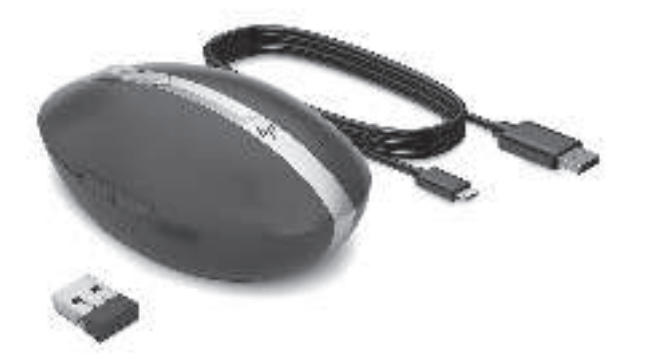

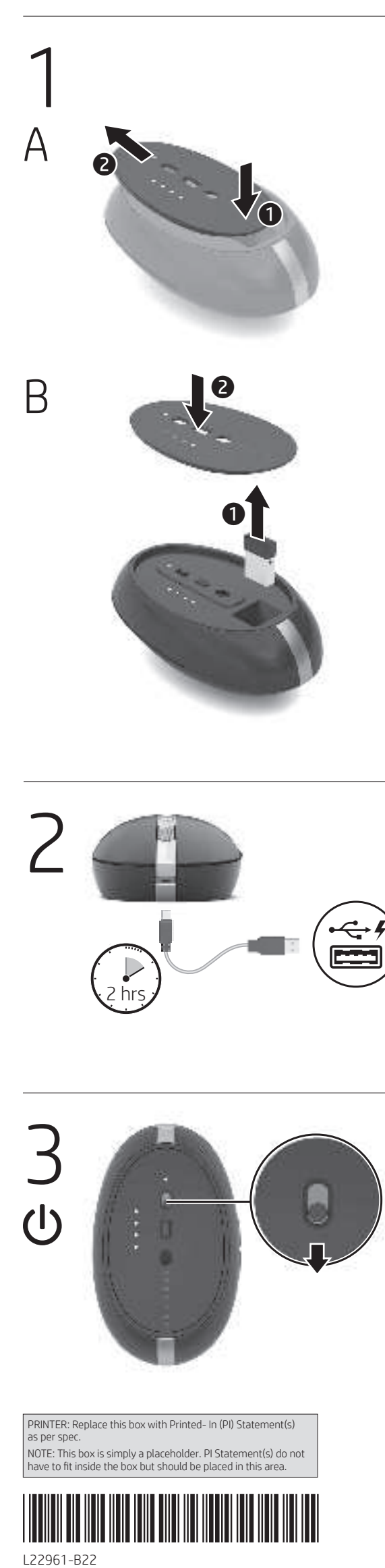

Перейдіть на веб-сторінку http://www.hp.com/support і дотримуйтеся вказівок щодо пошуку пристрою. Потім виберіть ПО и драйверы (ПЗ та драйвери). Завантажте й установіть останню версію ПЗ. Виберіть Руководства (Керівництва) та завантажте *Посібник користувача HP зі створення пари через Bluetooth*.

HPのサポートWebサイト、https://support.hp.com/jp-ja/ にアクセスし、説 明に沿ってお使いの製品を探します。次に、【ソフトウェアとドライバー】 を選択します。最新のソフトウェアをダウンロードし、インストール ます。『HP Bluetoothペアリング ユーザー ガイド』をダウンロードする には、[マニュアル]を選択します。

http://www.hp.com/support 로 이동하여 지침에 따라 제품을 찾으십시오. 그런 다음 **소프트웨어 및 드라이버**를 선택합니다. 최신 소프트웨어를<br>다운로드 및 설치합니다. **매뉴얼**을 선택하여 *HP Bluetooth 연결 사용* 설명서 를 다운로드합니다.

转到 http://www.hp.com/support,并按照说明查找您的产品。然后选 择软件和驱动程序。下载并安装最新的软件。选择手册以下载《HP Bluetooth 配对用户指南》。

請前往 http://www.hp.com/support 並依照指示尋找您的產品。接著選 取軟體和驅動程式。下載並安裝最新軟體。選取手冊以下載《HP 藍 牙配對使用指南》。

2 hrs

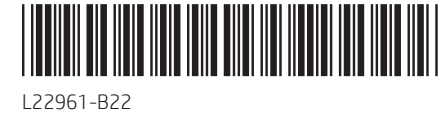

 $PDF$ 

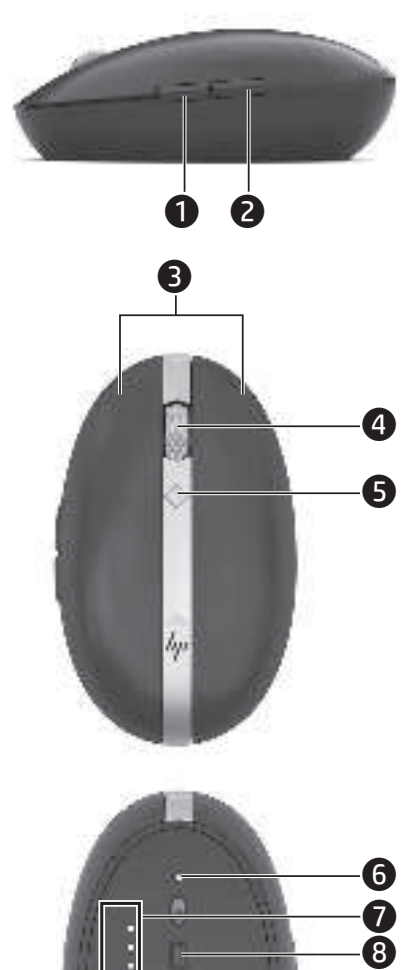

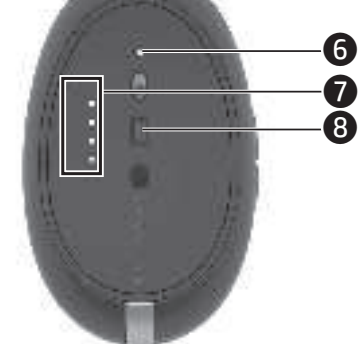

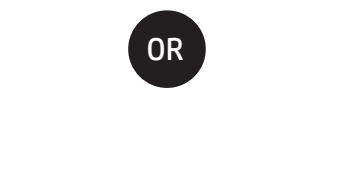

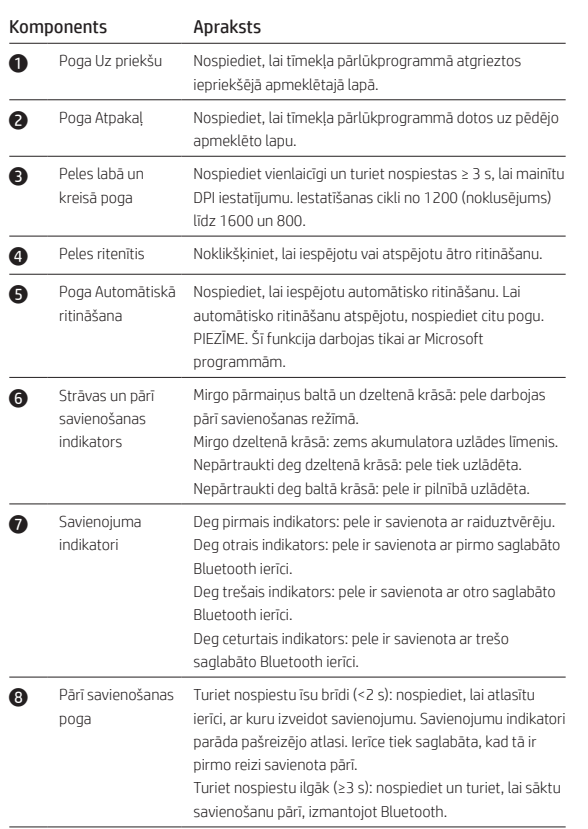

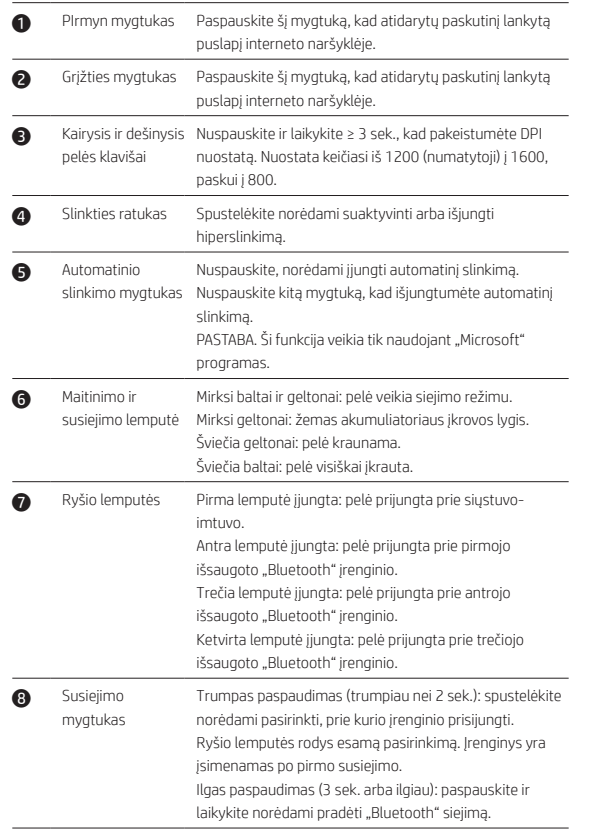

#### Komponentas Aprašymas

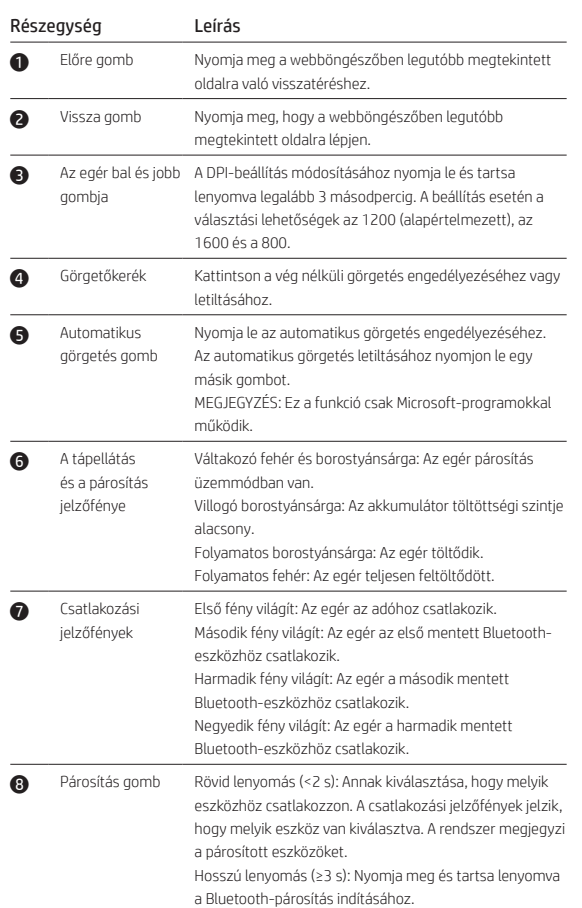

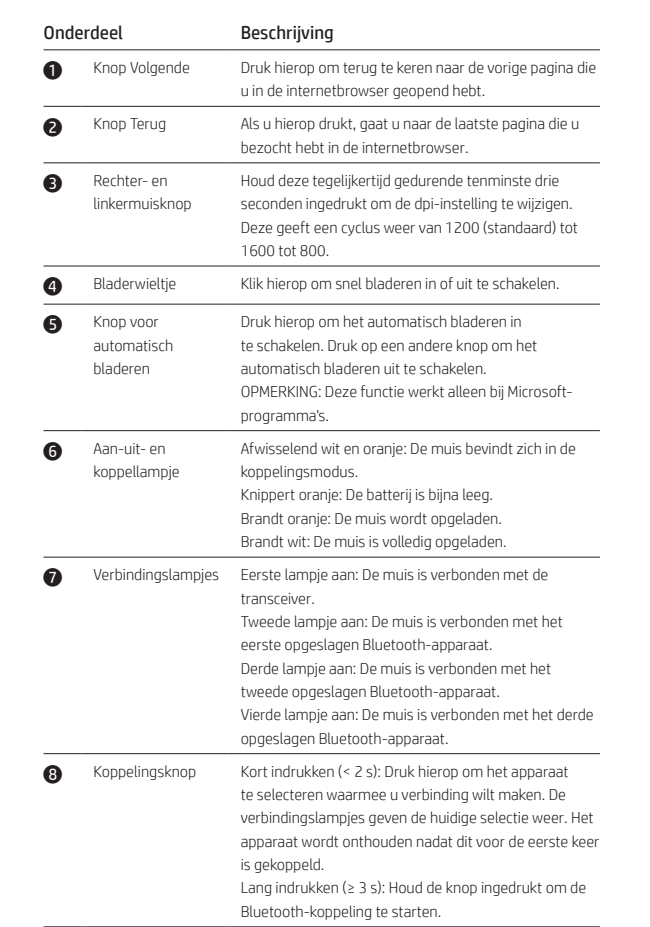

# Komponent Beskrivelse

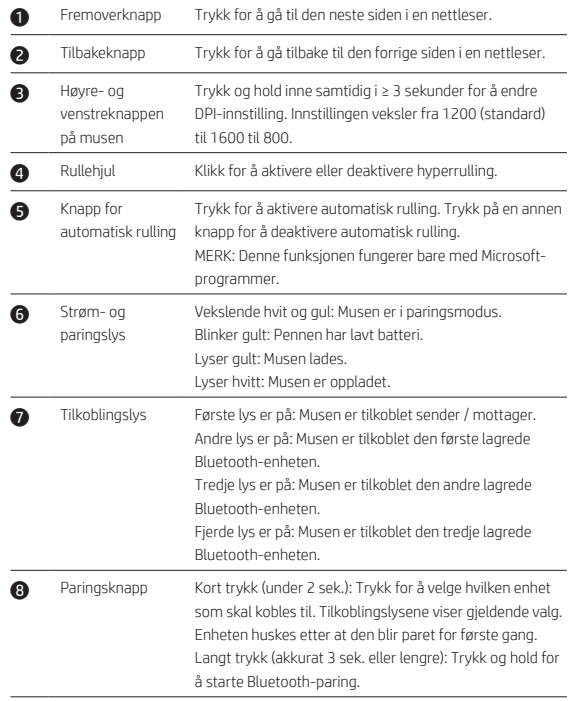

Element Opis

#### 1 Przycisk Dalej Naciśnij, aby otworzyć poprzednią stronę wyświetlaną w przeglądarce internetowej. 2 Przycisk Wstecz Naciśnij, aby otworzyć ostatnią stronę wyświetlaną w przeglądarce internetowej. 3 Lewy i prawy Naciśnij i przytrzymaj równocześnie przez ≥3 s, aby przycisk myszy zmienić ustawienie DPI. Ustawienie to cyklicznie przyjmuje wartość od 1200 (domyślnie) przez 1600 do 800. 4 Kółko przewijania Kliknij, aby włączyć lub wyłączyć hiperprzewijanie: **6** Przycisk automatycznego inny przycisk, aby wyłączyć automatyczne przewijanie. przewijania UWAGA: Ta funkcja współpracuje tylko z programami firmy Naciśnij, aby włączyć automatyczne przewijanie. Naciśnij Microsoft. 6 Kontrolka zasilania Naprzemiennie świeci na biało i na pomarańczowo:

- i parowania Mysz jest w trybie parowania. Miga na pomarańczowo: Niski poziom naładowania baterii. Świeci na pomarańczowo: Trwa ładowanie myszy. Świeci na biało: Mysz jest w pełni naładowana. 7 Kontrolki Pierwsza kontrolka świeci: Mysz jest połączona z połączenia urządzeniem nadawczo-odbiorczym. Druga kontrolka świeci: Mysz jest połączona z pierwszym zapisanym urządzeniem Bluetooth. Trzecia kontrolka świeci: Mysz jest połączona z drugim zapisanym urządzeniem Bluetooth. Czwarta kontrolka świeci: Mysz jest połączona z trzecim zapisanym urządzeniem Bluetooth. 8 Przycisk parowania Krótkie naciśnięcie (<2 s): Naciśnij, aby wybrać urządzenie,
- urządzeń z którym chcesz się połączyć. Kontrolki połączenia pokazują aktualny wybór. Urządzenie zostanie zapamiętane po zakończeniu pierwszego parowania. Długie naciśnięcie (≥3 s): Naciśnij i przytrzymaj, aby rozpocząć parowanie urządzeń Bluetooth.

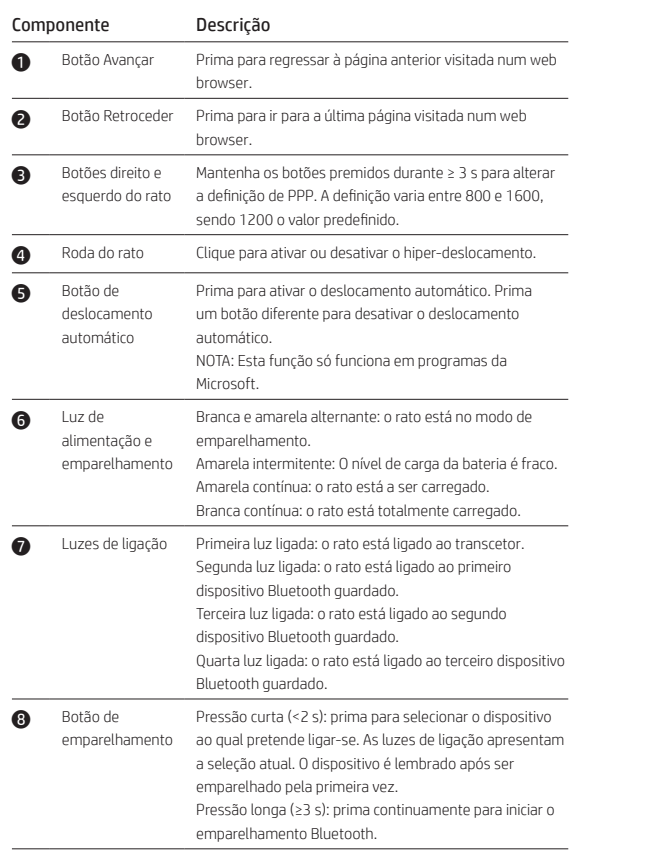

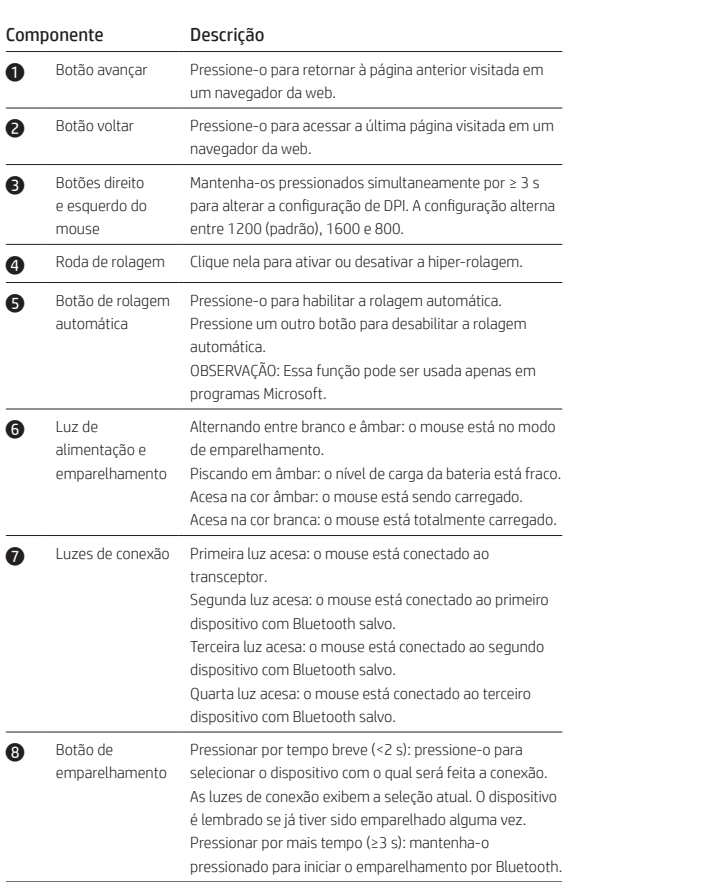

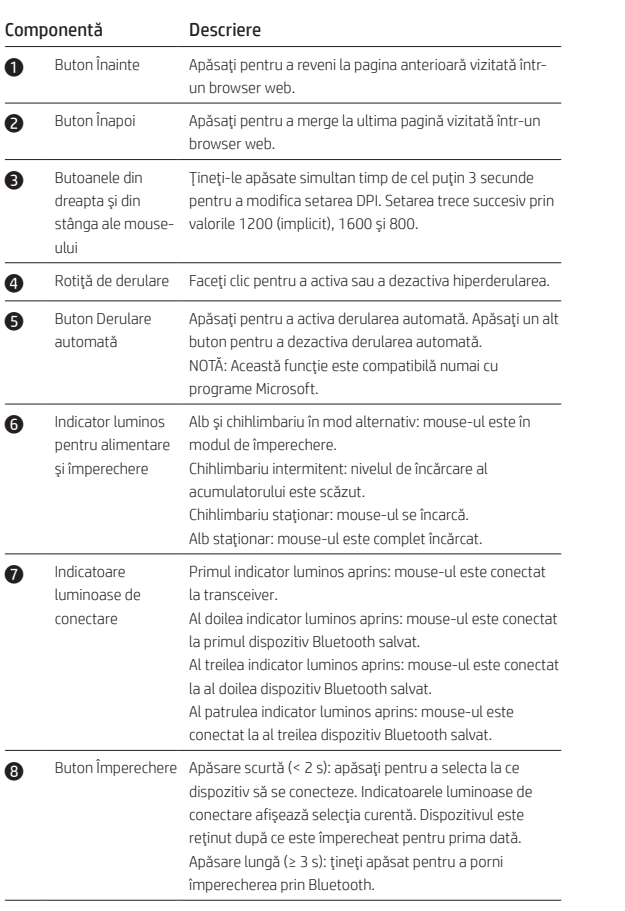

브라우저에서 이전에 방문한 페이지로 돌아가려면 누릅니다.

브라우저에서 마지막으로 방문한 페이지로 가려면 누릅니다.

변경할 수 있습니다. 이퍼스크롤을 활성화 또는 비활성화하려면

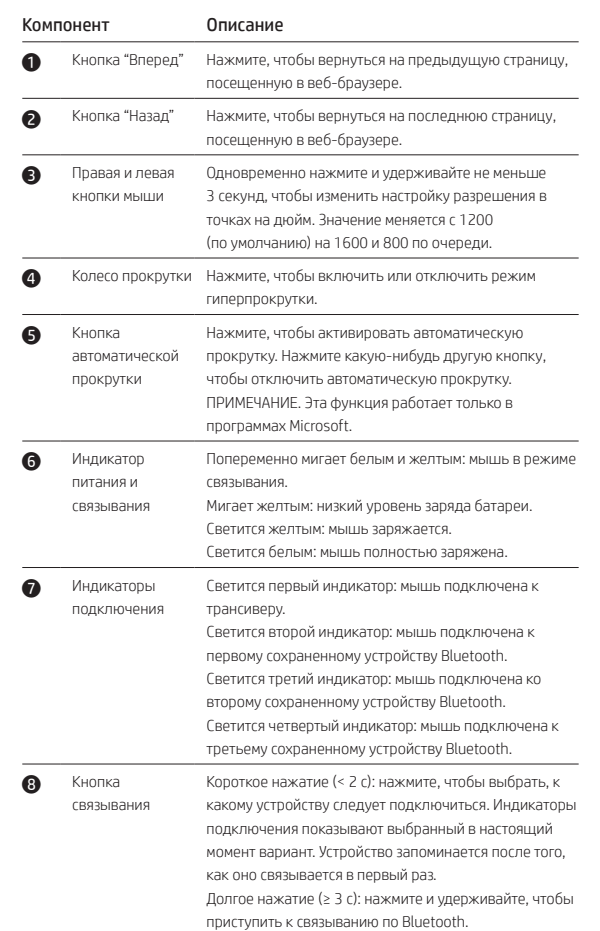

Complies with IMDA Standards DB106008

#### Súčasť Popis

 $\sim$ 

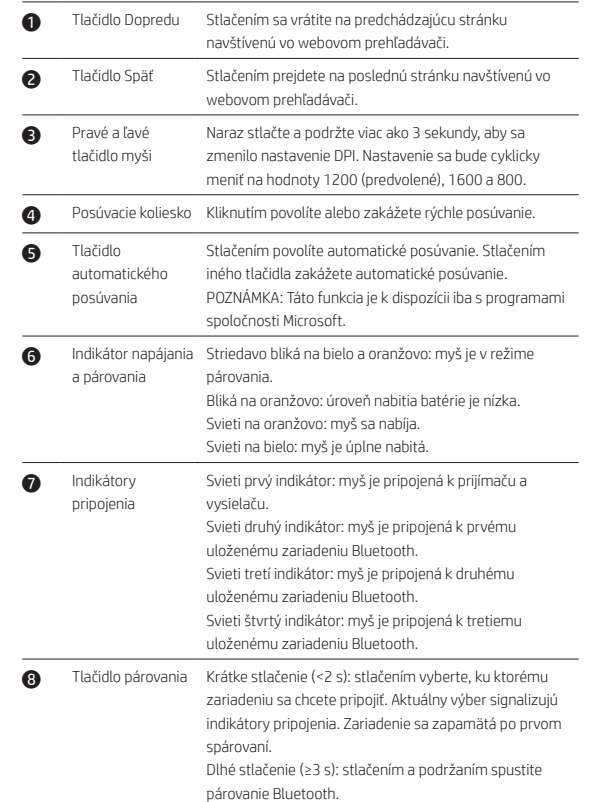

## Komponenta Opis

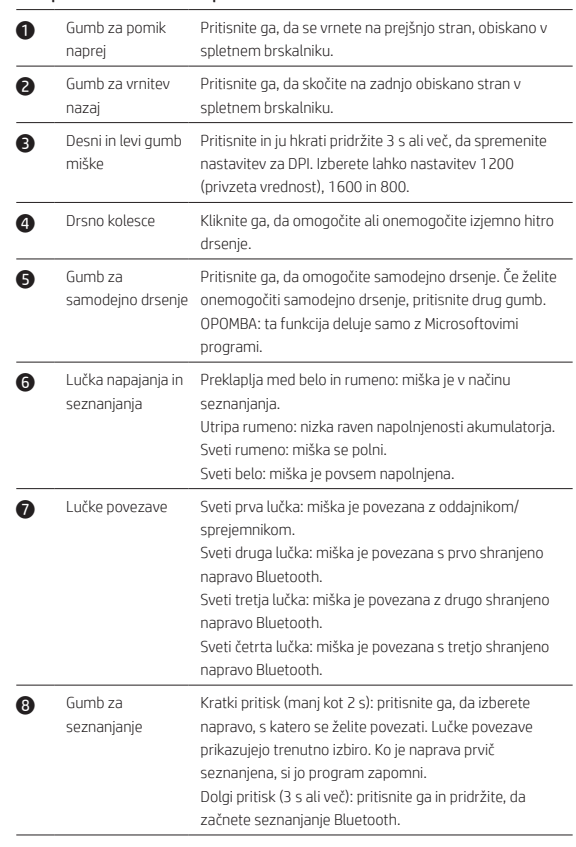

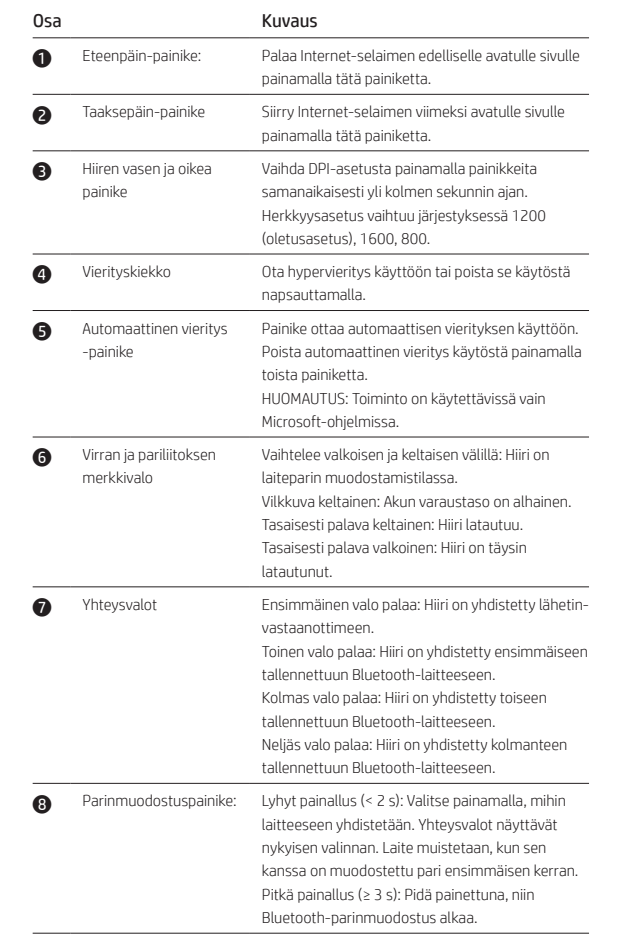

### Komponenta Opis

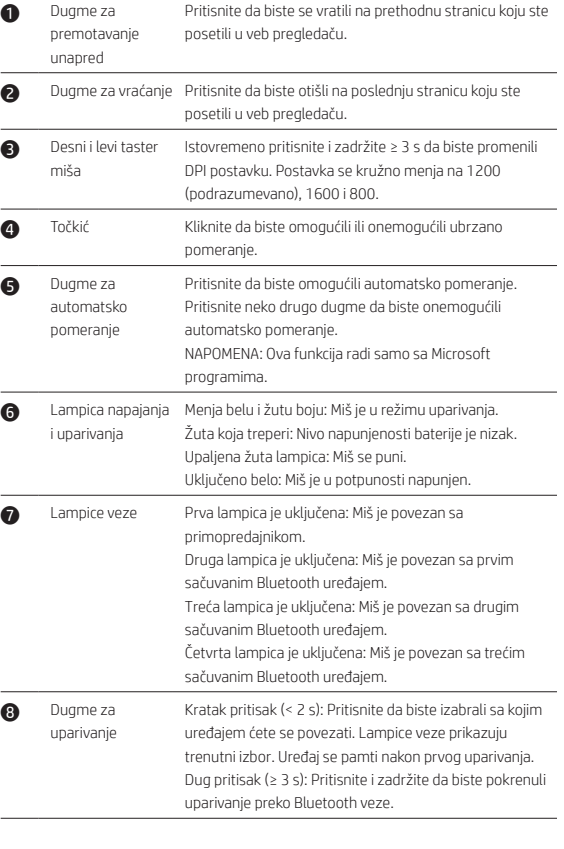

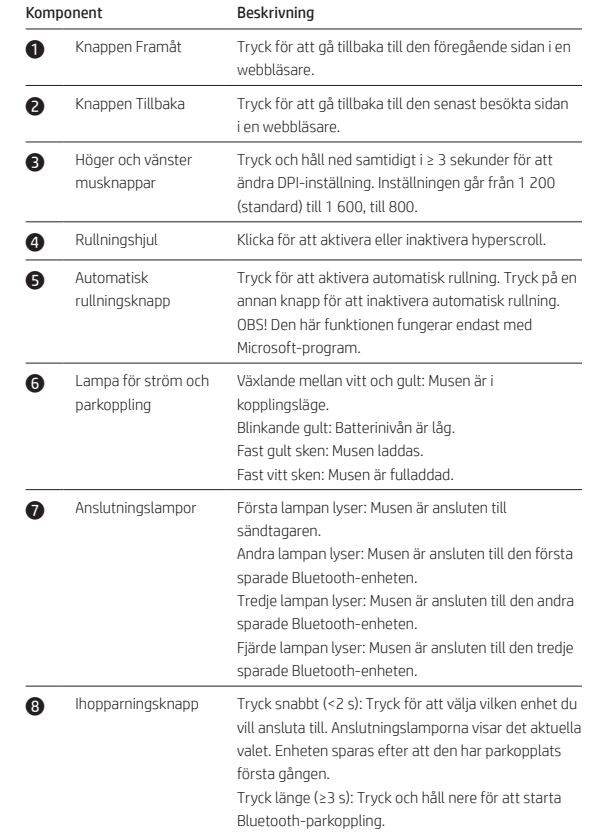

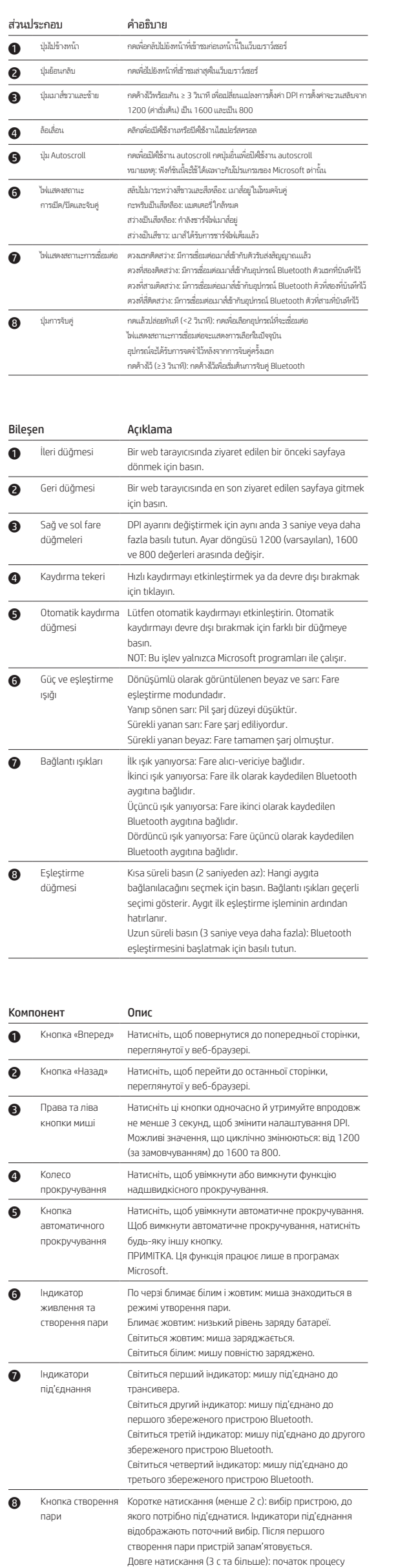

створення пари через Bluetooth.

DPI 설정을 변경하려면 3 초 이상 동시에 길게 누릅니다. 설정 주기의 기본값은 1200이고 1600~800 범위에서

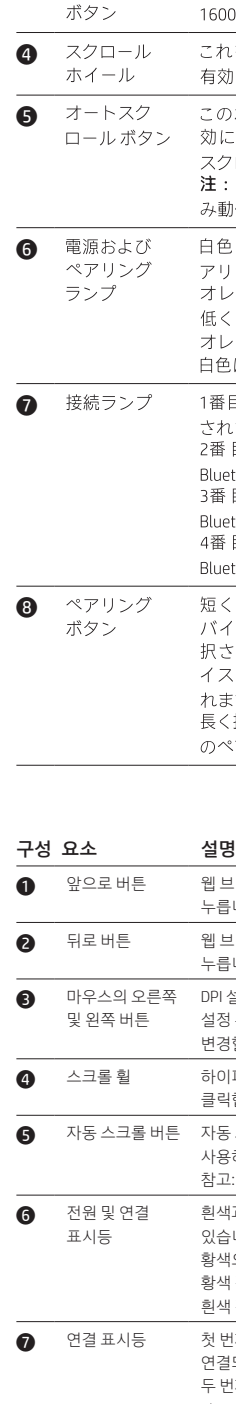

## 説明

123<br>123<br>123

名称

**●** 進むボタン このボタンを押すと、Webブラウザーで前に表 示したページに戻ります

**● 戻るボタン このボタンを押すと、Webブラウザーで直前に** 表示したページに移動します

**❸** 右および 同時に3秒以上押したままにすると、DPI設定<br> 左マウス が変更されます。設定は、1200(初期設定)、 500、800の間で切り替わります

> れをクリックすると、超高速スクロールが ・・・・・・・・・・・・・・・・・・・。<br>|効または無効になります

-<br>:のボタンを押すと、オートスクロールが有<br>カになります。別のボタンを押すと、オート 。<br>スクロールが無効になります<br><mark>注:</mark>この機能は、Microsoft®のプログラムでの

……<br>■動作します 色とオレンジ色で交互に点灯:マウスがペ

リング モードです *。*<br>レンジ色で点滅:バッテリの充電レベルが くなっています

.<br>レンジ色に点灯:マウスが充電中です 色に点灯: マウスは完全に充電されています

番目が点灯:マウスはトランシーバーに接続 されています<br>?番 目 が 点 灯: マ ウ ス は 最 初 に 保 存 し た

uetoothデバイスに接続されています 番目が点灯 : マウスは3番目に保存した

uetoothデバイスに接続されています く押す (2秒未満):短く押して接続先のデ **`イスを選択します。接続ランプで、現在選** 

!されているデバイスを確認できます。デバ スは、初めてペアリングされた後に記憶さ : 3. 。<br>:く押す (3秒以上) : 押し続けると、Bluetooth

、... *,、...........*<br>ペアリングが開始されます

클릭합니다. 동 스크롤을 사용하려면 누릅니다. 자동 스크롤을 사용하지 않으려면 다른 버튼을 누릅니다. 참고: 이 기능은 Microsoft 프로그램에서만 작동합니다.

흰색과 황색이 교대로 점등: 마우스가 페어링 모드에 있습니다.

황색으로 깜박임: 배터리 충전 레벨이 낮습니다. 황색 점등: 마우스를 충전하는 중입니다. 흰색 점등: 마우스가 완전히 충전되었습니다.

! 번째 표시등 켜짐: 마우스가 트랜스시버에

연결되었습니다. 두 번째 표시등 켜짐: 마우스가 첫 번째로 저장된

Bluetooth 장치에 연결되었습니다. 세 번째 표시등 켜짐: 마우스가 두 번째로 저장된

Bluetooth 장치에 연결되었습니다. 네 번째 표시등 켜짐: 마우스가 세 번째로 저장된

Bluetooth 장치에 연결되었습니다.

**③** 연결 버튼 ᄍ기 누름(2초 미만): 연결할 장치를 선택하려면<br>누릅니다. 연결 표시등이 현재 선택 항목을 표시합니다.

해당 장치는 처음 연결이 되고 나면 저장됩니다. 길게 누름(3 초 이상): Bluetooth 연결을 시작하려면 길게 누릅니다.

组件 说明 **● 前进按钮 在 市场**下可返回到在 Web 浏览器中访问的前一个页面。 **2** 后退按钮 按下可转到上次在 Web 浏览器中访问的页面。 3 鼠标左键和右键 同时按住 3 秒或以上可更改 DPI 设置。设置会在 1200 (默认)、1600 和 800 之间循环。 ● 滚轮 单击以启用或禁用高速滚动。 ● 自动滚动按钮 按下以启用自动滚动。按下其他按钮可禁用自动滚 动。 注意:此功能仅适用于 Microsoft 程序。 6 电源和配对指 交替闪烁白色和琥铂色:鼠标处于配对模式。 示灯 ………<br>闪烁琥珀色:电池电量水平过低。 常亮琥珀色:鼠标正在充电。 常亮白色:鼠标已充满电。 **⑦** 连接指示灯 第一个指示灯亮起:鼠标已连接到收发器。<br>第二个指示灯亮起:鼠标已连接到第一个保存的蓝 牙设备。 第三个指示灯亮起:鼠标已连接到第二个保存的蓝 牙设备。 第四个指示灯亮起:鼠标已连接到第三个保存的蓝 牙设备。 **3** 配对按钮 短按(<2秒):按下以选择要连接到的设备。连接 指示灯显示当前选项。首次配对后会记住设备。

长按(≥3秒): 按住开始蓝牙配对。

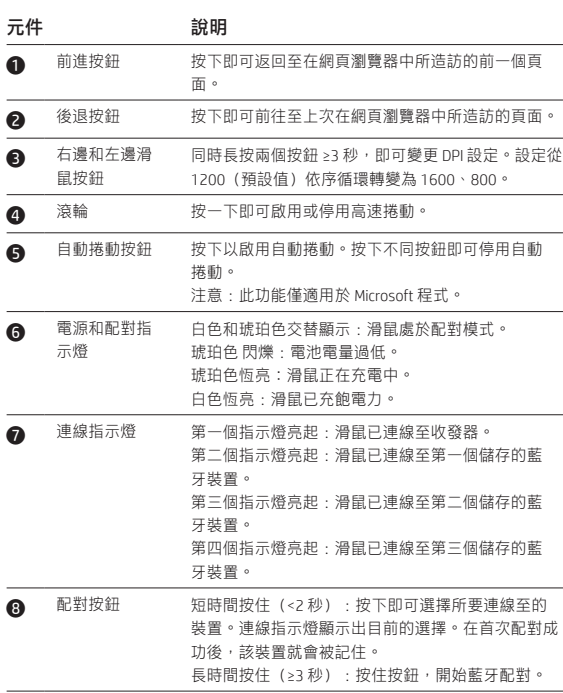

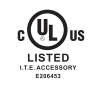

© Copyright 2018 HP Development Company, L.P.

The Bluetooth trademark is owned by its proprietor and used by HP Inc. under license. The information contained herein is subject to change without notice. The only warranties for HP products and services are set forth in the express warranty statements accompanying such products and services. Nothing herein should be construed as constituting an additional warranty. HP shall not be liable for technical or editorial errors or omissions contained herein.

Second Edition: July 2018 First Edition: March 2018

#### RMN/型號 /型号: HSA-D003M + HSA-D003D

56836/SDPPI/2018 2141